## Pregled zaliha na izlaznom računu

Zadnje ažurirano16/08/2023 10:39 am CEST

Prilikom dodavanja artikla na izlaznom računu u primjeru odabrane postavke [Razduživanje](http://help.minimax.hr/help/automatsko-razduzivanje-zaliha-na-osnovi-izlaznog-racuna) zaliha neposredno s računom, program prikaže stanje zaliha.

## 1. U izborniku **Poslovanje > Izlazni računi**

2. Unesemo [zaglavlje](http://help.minimax.hr/help/unos-izlaznog-racuna) računa kao za sve račune.

3. Program prikaže zalihe na 2 načina:

Na polju **Artikl** upišemo znak # (ljestve), program prikaže popis artikala koji su na zalihama sa količinom svakog pojedinog artikla.

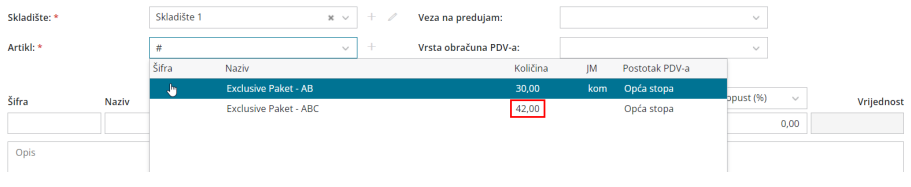

upišemo artikl i program prikaže količinu zaliha **na retku** u zagradi.

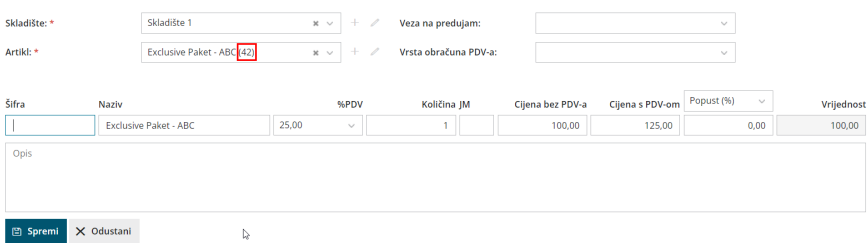